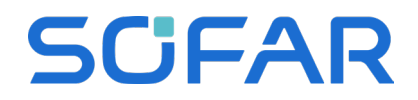

# **SOFAR Modbus User Guide**

Physical Transmission: RS485 Address: 1 ... 63 Baud rate: 9600bps (or adjusted in the LCD screen in newer devices) Maximum Distance: 1000m Medium: Shielded twisted pair (STP) Mode: MODBUS - RTU

### **Introduction**

SofarSolar has used different Modbus protocols for historical inverter series.

To determine the correct protocol, the inverter family has to be interpreted by the serial number.

There is 3 locations where the serial number can be found, depending on the series

1st location: 0x2001 ... 0x2007 2nd location: 0x0445 ... 0x044C 3<sup>rd</sup> location: 0x0445 ... 0x044C and 0x0470...0x0471 (the registers have to be combined for the serial number)

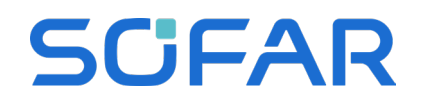

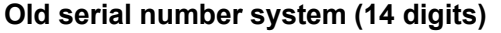

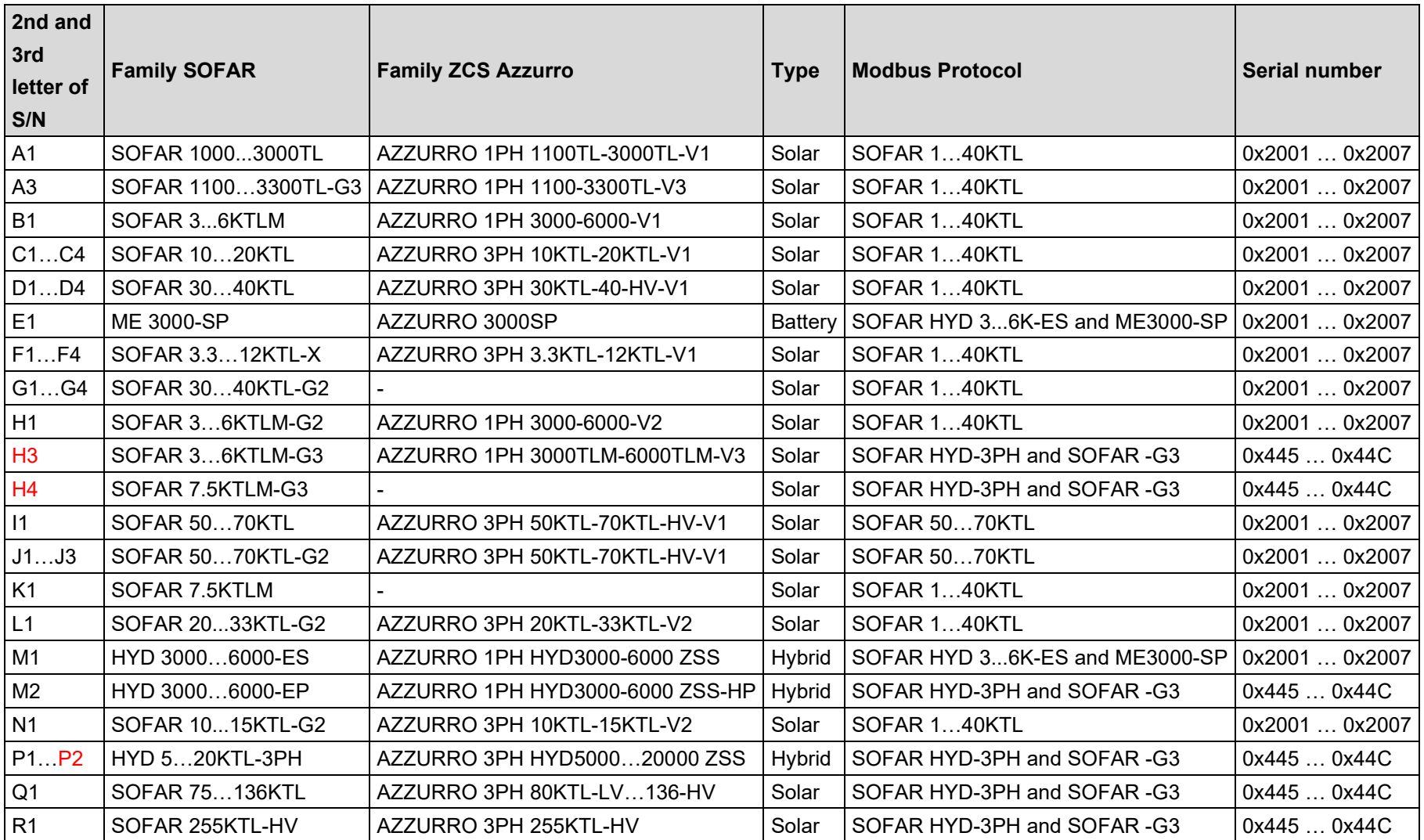

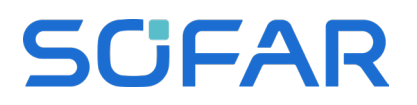

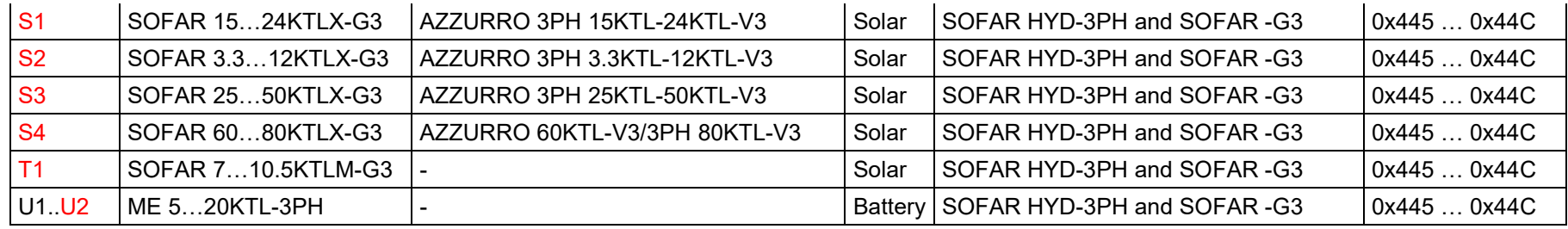

**New Serial number system 2023 (20 digits)**

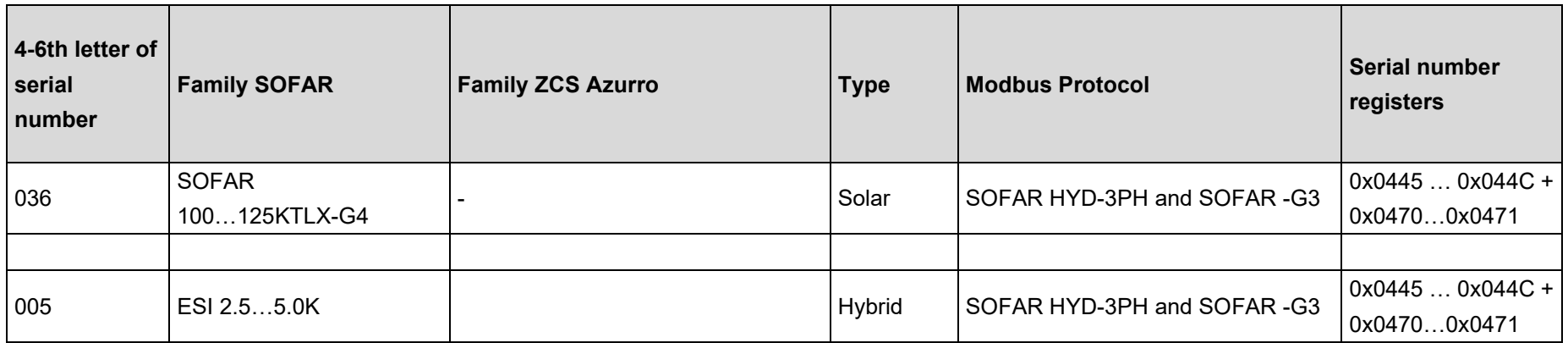

### **Data format HYD 5-20KTL-3PH**

HYD 5-20K-3PH MODBUS communication protocol data field adopts the "BIG ENDIAN" mode, that is, the high byte comes first and the low byte comes after. Examples are as follows One 16-bit register contains a value of 0x12AB, and the order of sending register values isHigh byte=0x12 Low byte=0xAB

Interpretation of high and low words of 32bit data

SofarSolar GmbH 7/24/2023 Page 3 / 11

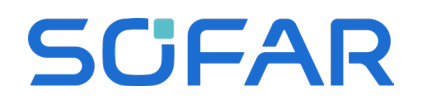

MODBUS addresses 0x068E and 0x068F are combined into 32bit data. The high 16bit data comes first and the low 16bit data comes next, that is, 32bit data 0x12345678 The message read is Tx: 01 03 06 8E 00 02 A4 A8 The returned message is Rx: 01 03 04 12 34 56 78 81 07

1. Data field HYD 5-20K-3PH MODBUS communication protocol data field adopts the "BIG INDIAN" mode, that is, the high byte comes first and the low byte comes after. Examples are as follows One 16-bit register contains a value of 0x12AB, and the order of sending register values is High byte=0x12

Low byte=0xAB

Interpretation of high and low words of 32bit data MODBUS addresses 0x068E and 0x068F are combined into 32bit data. The high 16bit data comes first and the low 16bit data comes next, that is, 32bit data 0x12345678

The message read is Tx: 01 03 06 8E 00 02 A4 A8

The returned message is Rx: 01 03 04 12 34 56 78 81 07

2. Rules for register reading: there is no limit on reading, the function code is 0x03, and any address valid for the protocol can be read as the starting address

## **Writing to registers (here example for HYD)**

Rules and restrictions on register writing: write the start address and fixed length limit, and the function code is 0x10. The specific register writing requirements are as follows:

# **SCFAR**

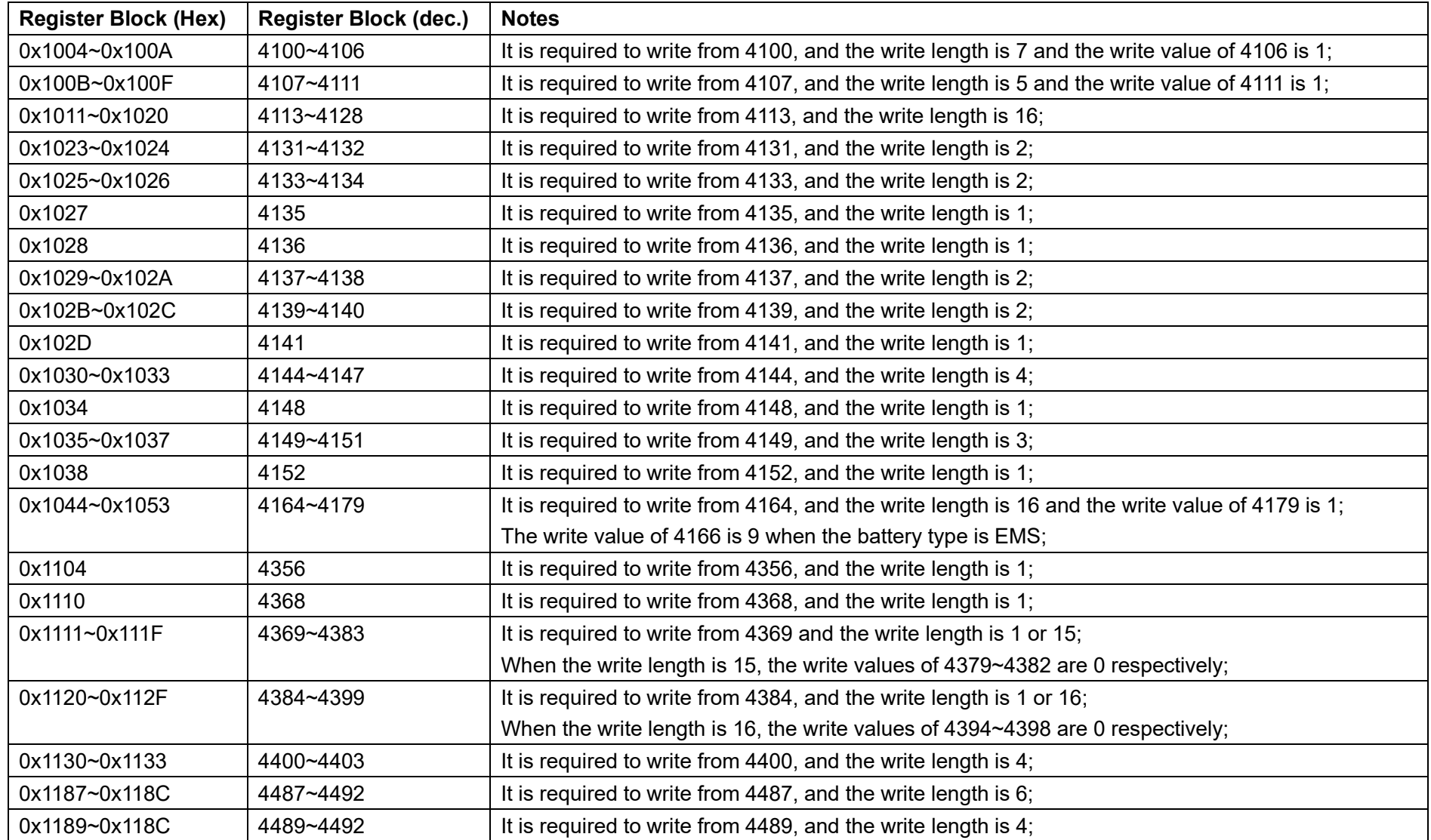

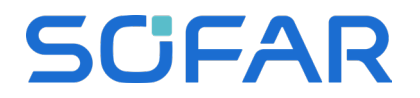

### **Real-time Active / Reactive Power Control**

Below the register addresses for the active and reactive power control can be found. Please refer to the examples for more details.

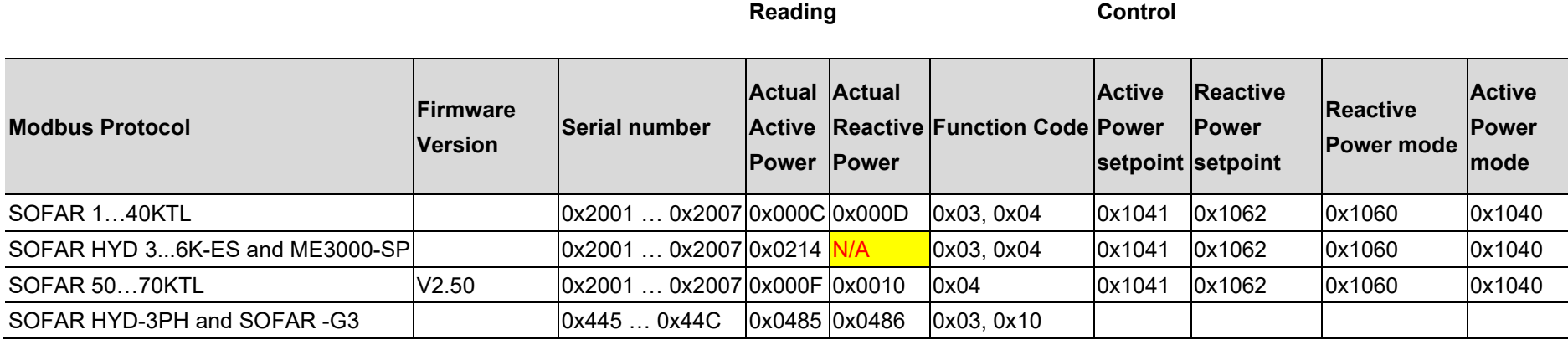

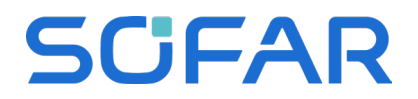

# **I. SOFAR -G3 protocol example**

#### **Realtime Active and reactive Power control**

The G3 inverters can be controlled from external controllers with below registers. Those registers are using volatile memory area to avoid damage through frequent writing cycles.

The register 1105 defined if active (Bit 0) or reactive (Bit 1) power is written, and what reactive mode is used (Bit 2). 0 for reactive power, 1 for power factor (equal to Cos Phi).

SVG is the reactive power support when no PV power is present (Bit 3), with the mode selection in Bit 4 (0 for fixed reactive power, 1 for reactive power)

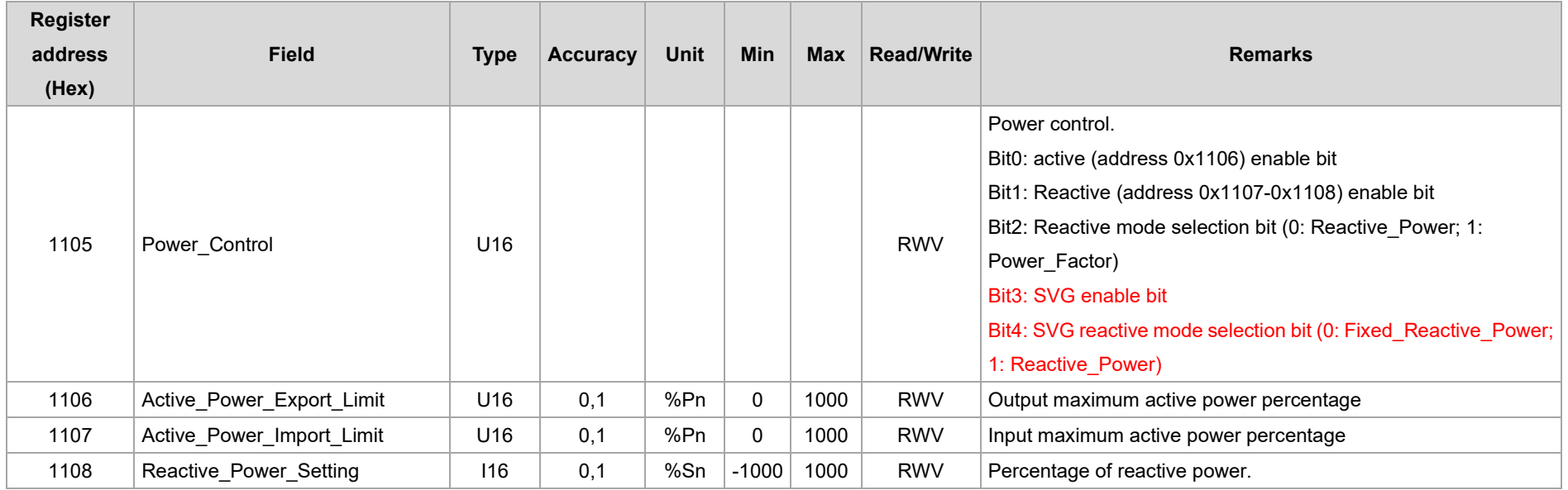

SofarSolar GmbH 7/24/2023 Page 7 / 11

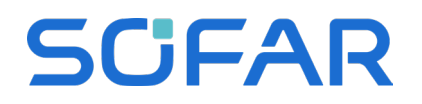

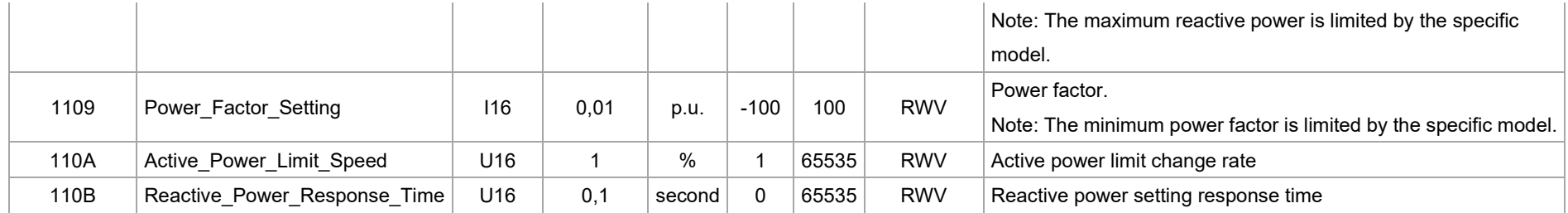

### **I. 1-40KW protocol example**

#### **Modification of active power**

Step 1: Read operation.

Command: 88 04 10 40 00 10 EB 8B

 This step is designed to not change the original configuration parameters of the client machine, so it can only be done in a "read first, write later" manner.)

Step 2: Reorganisation instructions in response to.

1) Assume that the response command is as follows**.**

 8804200001 0384005509C40A5A0014012C012CFFFFFFFF0000000000000000000000000000000000000000688C Replace the purple section with:

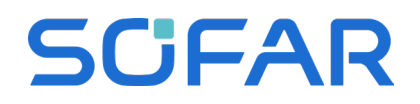

The green section is reserved.

Default setting in yellow: 0055 indicates power on)

The last two bytes of the answer instruction are not wanted and 688C is removed.

 Blue part: set according to the value to be set for active load shedding, e.g. to be set to 67% corresponding to 029E; to be set to 100% is 03E8; to be set to 50% is 01F4. Here to have active load shedding to 67%, the blue part is changed to 029E, output active power =

2) Instructions after recombination

8813104000100001029E005509C40A5A0014012C012CFFFFFFFF0000000000000000000000000000

3) Add 2 bytes of CRC checksum at the end.

Tool URL[.http://www.metools.info/code/c15.html](http://www.metools.info/code/c15.html)

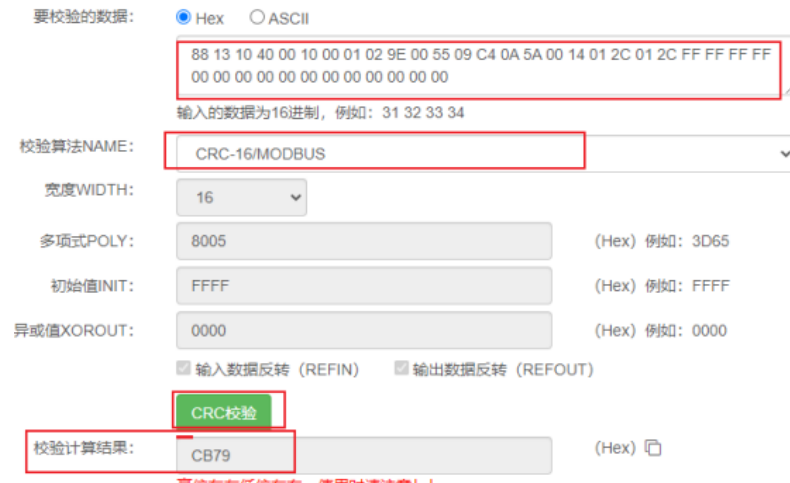

The calibration value is 79CB. Contrary to the calculation)

Step 3: The entire instruction for an active load shedding of 67% is

8813104000100001029E005509C40A5A0014012C012CFFFFFFFF000000000000000000000000000079CB

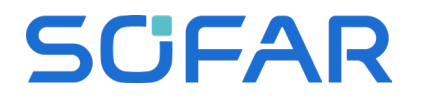

Step 4: Read and send the read command again to confirm that it has been set up successfully.

 The value of the position in the blue part of the answer command, which corresponds to the one written, indicates that it has been set successfully.

### **Modification of reactive power**

Step 1: Read operation.

Command: 88 04 10 60 00 10 EA 41

 This step is designed to not change the original configuration parameters of the client machine, so it can only be done in a "read first, write later" manner.)

Step 2: Reorganisation instructions in response to.

1) Assume that the response command is as follows**.**

88 04 20 00 07 00 64 00 00 00 00 64 00 32 00 64 00 32 00 64 00 32 00 5F 00 64 00 69 00 64 00 68 00 70 00 60 BA 40

Replace the purple section with: 88 13 10 60 00 10 00 01

The green section is reserved.

Default setting for blue section: 0064 Power factor valid for reactive mode one): 1.00.

The last two bytes of the answer instruction are not wanted and BA 40 is removed.

 Yellow part: 0000 fixed reactive power percentage, set according to the reactive power value to be set, e.g. to set to 67% corresponds to 029E; to set to 100% is 03E8; to set to 50% is 01F4. Here to 67%, the yellow part is changed to 029E

2) Instructions after recombination

88 13 10 60 00 10 00 01 00 64 029E 00 64 00 32 00 64 00 32 00 64 00 32 00 5F 00 64 00 69 00 64 00 68 00 70 00 60

3) Add 2 bytes of CRC checksum at the end.

Step 3: The entire instruction for an active load shedding of 67% is

88 13 10 60 00 10 00 01 00 64 029E 00 64 00 32 00 64 00 32 00 64 00 32 00 5F 00 64 00 69 00 64 00 68 00 70 00 60

00 60 12 89

Step 4: Read and send the read command again to confirm that it has been set up successfully.

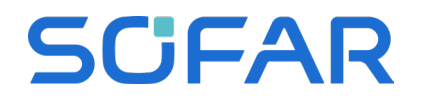

### 88 04 20 00 01 00 64 02 9E 00 64 00 32 00 64 00 32 00 64 00 32 00 5F 00 64 00 69 00 64 00 64 00 68 00 70 00 60 00 23 4A

 The value of the position in the blue part of the answer command, which corresponds to the one written, indicates that it has been set successfully.